# **Painéis de gestão estratégica para monitoramento de despesas dos entes públicos de uma Prefeitura**

**Maria Luiza Beal de Oliveira, Jucele França de Alencar Vasconcellos**

Faculdade de Computação (FACOM) – Universidade Federal de Mato Grosso do Sul (UFMS) – Campo Grande – MS – Brazil

luiza.beal@ufms.br, jucele.vasconcellos@ufms.br

*Abstract. This article addresses the creation of dashboards for financial management in public organizations. It emphasizes the importance of frequent monitoring of expenses and the need to identify spending patterns in federative entities to enable a more optimized future distribution. Using Business Intelligence (BI), specifically the Qlik Sense tool, accessible visualization models were created to facilitate decision-making. The results show the easy use of the tool and the effectiveness of the implementation in Campo Grande-MS, highlighting the efficiency of the ETL process and the creation of dashboards to interpret the data. It suggests future improvements and expansion of data usage in subsequent phases of the expenditure cycle.*

*Resumo. Este artigo aborda a criação de painéis para gestão financeira em organizações públicas. Destaca a importância do monitoramento frequente das despesas e a necessidade da identificação de padrões de gastos em entes federativos para que seja possível uma distribuição futura mais otimizada. Utilizando o Business Intelligence (BI), especificamente a ferramenta Qlik Sense, foram criados modelos de visualização acessíveis para facilitar a tomada de decisões. Os resultados mostram a fácil utilização da ferramenta e a eficácia da implementação em Campo Grande-MS, destacando a eficiência do processo de ETL e a criação de painéis para interpretar os dados. Sugere melhorias futuras e expansão do uso de dados em fases subsequentes do ciclo de despesas.*

#### **1. Introdução**

Uma das características que diferem as organizações públicas das organizações privadas está ligada à gestão financeira e ao processo de gasto dos recursos. Sendo a nível de governo municipal, estadual ou até mesmo federal, todo gasto público apenas pode ser realizado devido à arrecadação de recursos, seja por meio de impostos, repasses, investimentos, prestações de serviços, etc.

Para melhor gestão das despesas, maior domínio dos diversos objetivos a serem alcançados pela gestão, entre diversos outros benefícios, os gastos públicos são classificados em diferentes elementos de despesa. Por meio desta classificação, é possível saber quais secretarias ou fundos utilizaram a verba, em qual categoria econômica, modalidade, área, com o que e quando (Portal da Transparência), além de facilitar a prestação de contas ao Tesouro Nacional e proporcionar maior transparência à população, que, fornecendo a maior parte dos recursos aos cofres públicos e amparada por lei (nº 12.527), deve ter acesso à essas informações.

Não apenas pela transparência ou prestação de contas, mas também visando a valorização de um bom e eficiente planejamento dos gastos públicos, para que não seja feito despretensiosamente, foi sancionada a Lei de Responsabilidade Fiscal - LRF (DE TOLEDO JUNIOR e ROSSI, 2001), que fornece parâmetros básicos de gastos e garante o equilíbrio das contas públicas, durante a gestão atual e para os futuros gestores (Tesouro Nacional).

De acordo com a Constituição Federal, art. 165, os gastos a serem realizados por uma prefeitura, por um estado ou pela nação são descritos pela lei que estabelece o Plano Plurianual - PPA, contendo as diretrizes, objetivos e metas para os três últimos anos daquela gestão e o primeiro ano da subsequente. Após desenvolvido e aprovado pela Assembléia Legislativa, o Poder Executivo elabora a Lei de Diretrizes Orçamentárias - LDO, revisando as diretrizes, objetivos e metas do PPA, e, se aprovado, é elaborada a Lei Orçamentária Anual - LOA (BRASIL, 1988).

A cada ano, uma Lei de Diretrizes Orçamentárias (LDO) é formulada e ratificada, resultando em uma nova Lei Orçamentária Anual (LOA). Esta última especifica e autoriza a utilização precisa da quantia destinada a cada categoria de despesa do respectivo ente federativo. Entretanto, nem sempre o valor é previsto corretamente, sendo necessário realizar a anulação do mesmo nos elementos de despesa que possuem recursos alocados além do necessário para suplementá-lo nos que estão em déficit, sendo assim uma previsão ineficiente.

#### **1.1 Contextualização e identificação do problema**

Nesse contexto, o conhecimento de quanto tem sido gasto para realização de cada meta no passado, fornece um maior entendimento acerca das necessidades da população, considerando as áreas que mais demandaram recursos e quais não necessitaram tanto assim, o que possibilita realizar um planejamento de gastos mais assertivo. Da mesma forma, o conhecimento de quais elementos de despesa têm exigido mais financeiramente no mês e ano atual, possibilita que os gestores tenham conhecimento do quanto ainda podem gastar até o fim do ano, que é quando uma nova LDO é aprovada.

A identificação correta dos elementos de despesa que têm mais ou menos necessidade de alocação de verbas para a correta distribuição da mesma desde o PPA pode ser determinante no processo de otimização de recursos financeiros e recursos humanos em uma prefeitura, pois ao serem melhor alocados, aumentam a fluidez e agilidade no processo, além de poupar o trabalho desnecessário que o remanejamento de recursos acarreta, tendo em vista que as anulações e suplementações são todas realizadas manual e repetidamente por servidores públicos que possuem outras ocupações com maiores prioridades. Da mesma forma, o conhecimento dos gastos em tempo real fornece a possibilidade de uma melhor administração da verba pública e a determinação de valores mais próximos da realidade na criação da próxima LDO.

Visando ganhos em termos de eficiência, otimização e assertividade na alocação de recursos, surge a necessidade de identificar como gerar inteligência a partir de dados já existentes para auxiliar no planejamento da utilização de recursos de uma prefeitura municipal.

O *Business Intelligence* (BI) consiste em um conjunto de técnicas que abrangem desde a coleta dos dados à exibição dos mesmos às partes interessadas, de modo que tenham em mãos *dashboards* de informações e painéis digitais responsivos e eficientes que forneçam o apoio necessário para tomadas de decisões (NEGASH e GRAY, 2008). O presente trabalho tem como objetivo uma alternativa inovadora de acesso aos dados referentes a utilização dos recursos públicos para melhorar a gestão estratégica dos mesmos em uma prefeitura municipal. Utilizando a estratégia supracitada com painéis informativos, acesso facilitado e melhor visualização acerca da despesa autorizada com a realizada nos últimos anos, assim como a possibilidade da visualização dos gastos até o dia anterior à visualização do painel. Os painéis gerados a partir de dados tanto históricos quanto atualizados em uma ferramenta já utilizada na Agência de Tecnologia da Informação e Inovação do município de Campo Grande-MS, fornecem uma melhor organização dos dados históricos, utilizando no conceito de *data warehouse* os *scripts* que mapeiam relatórios já existentes relacionados à despesa.

## **2. Referencial Teórico**

#### **2.1 Gestão de recursos em organizações públicas**

Grandes empresas e órgãos públicos são instituições que recebem um grande volume de dados para serem retidos diariamente. De modo geral, possuem estruturas apropriadas para o armazenamento dos mesmos, contudo quando necessário analisá-los para que decisões sejam tomadas, geralmente as mesmas acabam se tornando ineficientes devido a diversos fatores que incluem, principalmente, a demora.

#### **2.2 Ferramentas para organização, processamentos e gerenciamento de dados**

Atualmente, existem diversas estruturas e ferramentas que podem auxiliar na gerência desse grande volume de dados, sendo as mais comuns o *Data Lake* (DL) e o *Data Warehouse* (DW), que são escolhidos não arbitrariamente, mas de acordo com o intuito de uso dos dados.

O Data Lake refere-se a um repositório de armazenamento projetado para receber rapidamente e armazenar um vasto conjunto de dados não estruturados, em sua forma mais primitiva e que possuem diversos formatos, até que haja algum tipo de processamento ou tratamento (LASKOWSKI, 2016, MILOSLAVSKAYA e TOLSTOY, 2016). Considerando que os dados são abrangentes e não passam por processamentos, os DL são comumente utilizados para receber dados de logs, sensores, arquivos dos mais variados formatos (fotos, vídeos, áudios, uma junção de todos eles), provenientes de e-mails, redes sociais, etc., mas que de forma integrada possua alguma possibilidade de análise (MILOSLAVSKAYA e TOLSTOY, 2016). Por esta razão, acaba sendo muito utilizado por analistas de dados que utilizam dados dinâmicos e de rápido acesso para entender e direcionar melhor sua instituição, ou ainda por desenvolvedores de aplicações que envolvem machine learning, por exemplo, que necessitam de uma ampla quantidade de dados para que possam estabelecer padrões (WIBOWO et al., 2017).

Ao contrário do *Data Lake*, o *Data Warehouse* armazena dados estruturados e integrados, mesmo que consolidados e provenientes de fontes distintas, mas que são organizados de acordo com um assunto específico. Chegam em uma cadência regular e são tidos como não-voláteis, por se tratarem de dados que uma vez salvos no DW, não são alterados e acabam se tornando históricos (GILLENSON, 2006). Suas aplicações envolvem situações onde é necessário trabalhar com uma numerosa quantidade de dados de forma organizada, tal como na organização de dados de pacientes potencialmente elegíveis para ensaios clínicos, facilitando e auxiliando os profissionais de saúde no processo de pré-triagem (LELONG et al., 2019), por exemplo, ou na indústria do turismo para evitar a ampla quantidade de informações acerca de lugares e seus respectivos hotéis, passeios, passagens, cultura, etc., contudo, possuir essas informações de forma sistematizada e útil (TOMIC e MARKIC, 2008).

Para fins desse trabalho, a ferramenta selecionada foi o *Data Warehouse* em virtude de, de acordo com Gillenson (2006), fornecer dados específicos acerca do tópico de interesse, que podem estar agregados, tornando o acesso mais fácil e rápido, e serem de alta qualidade. Com essas características, ele proporciona aos analistas uma avaliação de dados históricos precisos, consistentes e dessa maneira, tomadas de decisões mais adequadas por parte dos gestores.

Para que o gerenciamento do banco de dados ocorra de forma pertinente, é necessário que ocorra o processamento adequado. Após os dados serem armazenados de forma temporária no DW, eles são apresentados aos usuários finais via *Data Marts* (DM) que já são adaptados e estão adequados às necessidades dos mesmos e fornecem as informações já mapeadas e de forma proficiente para os analistas. (MOODY. e KORTINK, 2000). Dentre as ferramentas para a implementação dos DMs, está o *Online Analytical Processing* (Processamento Analítico Online), também conhecido como OLAP, e é o mais usado quando se trata de análise de dados. Por proporcionar informações mais consistentes e precisas, a opção do OLAP acaba sendo mais apropriada, devido à possibilidade de reorganização e integração e, assim, uma análise mais precisa (foco do presente trabalho).

## **3. Ferramenta (procedimentos metodológicos)**

#### **3.1. Qlik Sense**

Escolhido por estar entre as plataformas de BI Empresarial mais utilizadas e por já estar em uso na Prefeitura Municipal de Campo Grande - MS fornecendo painéis com os mais diversos propósitos, o Qlik Sense, desenvolvido em 1993 pela empresa suíça QlikTech (O'DONOVAN, 2014), é o produto que fornece ao usuário a possibilidade de criar de forma prática, segura, inteligente, flexível e interativa painéis de visualização de dados com tabelas e gráficos de diversas formas, que exibem de maneira esclarecedora as informações que respondem às questões a serem resolvidas pelos gestores (Tutorial – começando com os fundamentos).

## **4. Metodologia**

Devido à LRF, às prestações de contas e à transparência para com a população de Campo Grande - MS, o Sistema de Controle Financeiro - SICONT possui inúmeros relatórios com as mais diversas finalidades, sendo alguns desses relacionados às despesas previstas, realizadas, aos elementos de despesas, e tendo como possibilidades de filtros as gestões, unidades gestoras, anos, meses, etc., contudo o acesso aos mesmos não se dá de forma ágil, rápida ou prática, com a necessidade de todas as vezes fazer login no Sistema, e a visualização em forma de tabelas acaba sendo complicada e não tão favorável quanto poderia ser para os gestores e responsáveis pelas tomadas de decisões.

O objetivo deste trabalho é desenvolver painéis digitais que contenham os dados relacionados às Despesas do município de Campo Grande-MS, visando a transparência e fornecimento de informações para a tomada de decisão. Assim, esta seção apresenta o desenvolvimento do processo de transformar os relatórios e informações contidas no SICONT em painéis digitais de forma que contenham as informações que já eram exibidas, porém de forma mais clara e intuitiva, visando facilitar a tomada de decisão dos gestores, que passarão a ter maior conhecimento acerca de pontos específicos dos seus interesses.

# **5. Resultados e Discussões**

Ao fazer login no Qlik Sense em um navegador, está disposta a área pessoal do usuário, neste caso, com o acesso de desenvolvedor, que possibilita a criação dos chamados aplicativos, onde se dá toda a parte de manipulação, gerência e edição de dados, assim como a criação de gráficos, tabelas e todas as outras possibilidades de arranjo visual dos mesmos. Na aba lateral se encontra o atalho para a área de "Trabalho" com todos os aplicativos já criados pelo usuário e para a área de aplicativos "Publicados", que já se encontram acessíveis aos demais usuários. Dentro de cada aplicativo encontram-se as pastas, que são utilizadas para melhor organização e maior praticidade na busca por um painel.

Embora o Qlik Sense seja uma ferramenta abrangente no suporte à importação de dados, conectando-se a bancos de dados, serviços de nuvem, aplicativos empresariais e permitindo o carregamento manual de dados em formatos como .CSV, QVD, etc., ou de outros conectores, o método empregado para obter os dados destinados a alimentar o aplicativo de Monitoramento de Despesas envolveu o processo de ETL (Extract Transform Load, ou Extração, Transformação e Carga, em português). Nesse contexto, os dados relacionados às despesas foram extraídos do banco da Prefeitura por meio da funcionalidade de adição de dados do Qlik Sense. É importante destacar que essa operação ocorreu de maneira fluida, uma vez que a conexão ao banco de dados do SICONT já estava previamente configurada e em uso em outros painéis, conforme ilustrado na Figura 1.

| Owner                      |              | anexo12imti                             |           |                |           |                          |          |                |        |                               |                                            |                      |                  |
|----------------------------|--------------|-----------------------------------------|-----------|----------------|-----------|--------------------------|----------|----------------|--------|-------------------------------|--------------------------------------------|----------------------|------------------|
| dik<br>$\scriptstyle\rm v$ |              | F Fiter data                            |           |                |           |                          |          |                |        |                               |                                            |                      |                  |
| Tabelas                    | $\mathbf{r}$ | Campos                                  |           |                |           |                          |          |                |        |                               |                                            |                      |                  |
| Q Filtrar tobelos          |              | <b>Visualizar dados</b>                 | Metadados |                |           |                          |          |                |        |                               |                                            |                      | Q Filtrar campos |
| angun12                    |              | andord                                  | codmd     | quadro         | codmap    | colmap                   | $2$ tipo | $2$ mes        | gestao | complemento                   | descricacionta                             | Bustilausenstualität | despessaemp      |
|                            |              | 2021                                    | 202101    | $\overline{2}$ | 62000000  | $\sqrt{2}$               | M.       | $\theta$       | IMTI   | 0412600364057010144905200     | CREDITO INICIAL                            | 15000                | i m              |
| anios12elemento            |              | 2821                                    | 202101    | $\overline{2}$ | 62800000  | $\overline{\mathbf{3}}$  | A        | 11             | IMTI   | 8412688364857818144985288     | CRÉDITO EMPENHADO LIQUIDADO A PAGAR        |                      | $\alpha$         |
| ø                          |              | 2021                                    | 202101    | $\overline{2}$ | 91000000  | $\overline{\phantom{a}}$ | A        | 12             | IMTI   | 04126003640570101319113002021 | EMPENHOS LIQUIDADOS INSCRITOS EM RESTOS. 0 |                      | 14034.26         |
| anno12inti                 | 12           | 2022                                    | 202201    | $\overline{2}$ | 81000000  | $\frac{1}{2}$            | IA.      | $\overline{2}$ | IMTI   | 0412200094037010133901400     | CREDITO INICIAL                            |                      | $\theta$         |
|                            |              | 2022                                    | 202201    | $\overline{2}$ | 41000000  | $\overline{\mathbf{3}}$  | M.       | 15             | IMTI   | 0412200094037010133903300     | CRÉDITO EMPENHADO EM LIQUIDAÇÃO            | ie                   | in.              |
| ansxo12mapeamen            |              | 2021                                    | 202101    | $\mathcal{I}$  | 31000000  | 5                        | A        | L.             | IMTI   | 0412000304057010131901100     | CRÉDITO EMPENHADO LIQUIDADO PAGO           | ×                    | A                |
|                            |              | 2822                                    | 202201    | $\overline{2}$ | 91888888  | 1                        | A        | 18             | IMTI   | 8412688874836818133984888     | CREDITO INICIAL                            | e                    | 8                |
| apelidorecelta             |              | 2021                                    | 202101    |                | 44000000  | $\overline{2}$           | M.       |                | IMTI   | 0412600364057010144903900     | CRÉDITO ADICIONAL SUPLEMENTAR              | 65000                | n                |
| classificacaosselid        |              | 2821                                    | 202101    |                | 81888888  | $\overline{5}$           | M.       | $\mathbb{R}$   | IMTI   | 8412288484844818131981388     | CRÉDITO EMPENHADO LIQUIDADO A PAGAR        |                      | $\mathbb{R}$     |
|                            |              | 2021                                    | 202101    | 12             | 660000000 | l s                      | M.       | 12             | IMTI   | 0412200484044010131901300     | CRÉDITO EMPENHADO A LIQUIDAR               | $\circ$              | $\circ$          |
| classificacaoreceita       |              | 2822                                    | 202201    | $\overline{2}$ | 33800000  | $\sqrt{3}$               | A.       | $\leq$         | IMTI   | 0412200094037010133903000     | CRÉDITO EMPENHADO A LIQUIDAR               | ia                   | 20482            |
|                            |              | 2021                                    | 202101    | $\overline{2}$ | 82000000  | $\sqrt{2}$               | M.       | $\tau$         | IMTI   | 0412093104057052441905200     | CREDITO INICIAL                            | 883000               | $\circ$          |
| complementoconta.          |              | 2021                                    | 202101    | $\overline{2}$ | 91000000  | $\rightarrow$            | M.       | ×              | IMTI   | 0412200484044010131901300     | CREDITO INICIAL                            | 320000               | $\theta$         |
|                            |              | 2022                                    | 202201    |                | 61000000  |                          | M.       |                | IMTI   | 0412200094037010133903000     | CRÉDITO EMPENHADO LIQUIDADO PAGO           |                      | i di             |
| conta transf saido         |              | 2021                                    | 202101    |                | 33000000  | G                        | M.       |                | IMTI   | 04122004840440101330039002020 | RP NÃO PROCESSADOS LIQUIDADOS A PAGAR      |                      | ø                |
|                            |              | 2021                                    | 202101    |                | 51000000  |                          | M        |                | IMTI   | 0412600364057010133904600     | CREDITO INICIAL                            |                      |                  |
| contrato                   |              | 2022                                    | 202201    |                | 31000000  | 13                       | M.       | 7              | IMTI   | 0412200094037010131901100     | CRÉDITO EMPENHADO LIQUIDADO PAGO           |                      | 2322303.00       |
|                            |              | 2021                                    | 202101    |                | 51000000  | $\frac{1}{2}$            | A        |                | IMTI   | 0412200484044010133904600     | CRÉDITO EMPENHADO LIQUIDADO PAGO           |                      | $\Omega$         |
| controle                   |              | 2021                                    | 202101    | 12             | 51000000  | $\mathbb{R}$             | M.       | 13             | IMTI   | 0412600364057010131901300     | CREDITO INICIAL                            |                      | $\circ$          |
|                            |              | 2021                                    | 202101    | $\overline{2}$ | 71000000  | 13                       | A        | $\Delta$       | IMTI   | 0412000364050010133904600     | CRÉDITO EMPENHADO LIQUIDADO PAGO           |                      | 483              |
| convenio                   |              | 2021                                    | 202101    |                | 91000000  |                          | M.       | 13             | IMTI   | 0412200484044010133901400     | (-) CANCELAMENTO DE DOTAÇÕES               |                      | $\Omega$         |
|                            |              | 2022                                    | 202201    |                | 51000000  | $\overline{a}$           | M.       | п.             | IMTI   | 0412200094037010133904600     | CRÉDITO EMPENHADO LIQUIDADO PAGO           |                      | 6483.65          |
| deasp_razao_ealdo_         |              | 2022                                    | 202201    |                | \$1000000 |                          | M        |                | IMTI   | 0412600074036010133903900     | CRÉDITO EMPENHADO LIQUIDADO PAGO           |                      | $\Omega$         |
|                            |              | 2022                                    | 202201    |                | 62888888  |                          | M.       |                | IMTI   | 8412688874836818144985288     | CRÉDITO EMPENHADO LIQUIDADO PAGO           |                      | 63961            |
| desigconta                 |              | 2021                                    | 202101    |                | 41000000  | l a                      | A        | 11             | IMTI   | 0412200484044010131901300     | CRÉDITO EMPENHADO LIQUIDADO PAGO           |                      | 364905.43        |
| despessaoritemele          |              | 2822                                    | 282281    |                | 81000000  | l s                      | M.       | i s.           | IMTI   | 8412288894837818133983988     | CRÉDITO EMPENHADO LIQUIDADO PAGO           |                      | 313231.67        |
|                            |              | 2021                                    | 202101    | $\overline{2}$ | 51000000  | $\sqrt{3}$               | M        | $\overline{9}$ | IMTI   | 0412600364057010133904600     | CRÉDITO EMPENHADO LIQUIDADO A PAGAR        | la                   | 0                |
| devolucan                  |              | 2822                                    | 202201    | $\overline{2}$ | 81000000  | $\overline{\mathbf{3}}$  | M.       | A.             | IMTI   | 0412200094037010131911300     | CRÉDITO EMPENHADO LIQUIDADO PAGO           |                      | 28323.1          |
|                            |              | 2021                                    | 202102    |                | 66000000  | $\mathbb{I}$             | M.       | $\mathcal{R}$  | IMTI   | 0412200484044010131901300     | CRÉDITO EMPENHADO A LIQUIDAR               |                      | <b>B</b>         |
| elementodespeza            |              | LOAD anoore.                            |           |                |           |                          |          |                |        |                               |                                            |                      |                  |
| empenho                    |              | codmd.                                  |           |                |           |                          |          |                |        |                               |                                            |                      |                  |
|                            |              | quadro,                                 |           |                |           |                          |          |                |        |                               |                                            |                      |                  |
| evento                     |              | codmap,                                 |           |                |           |                          |          |                |        |                               |                                            |                      |                  |
|                            |              | colman.                                 |           |                |           |                          |          |                |        |                               |                                            |                      |                  |
| execucacanualpord          |              | tico.<br>max.                           |           |                |           |                          |          |                |        |                               |                                            |                      |                  |
| execucaomensalpo           |              | cestas.                                 |           |                |           |                          |          |                |        |                               |                                            |                      |                  |
|                            |              | complemento,                            |           |                |           |                          |          |                |        |                               |                                            |                      |                  |
| fortederacurso             |              | descricacconta,<br>data passage at more |           |                |           |                          |          |                |        |                               |                                            |                      |                  |
|                            |              |                                         |           |                |           |                          |          |                |        |                               |                                            |                      |                  |

**Figura 1. Visão da sessão de carga de dados para o aplicativo.**

Após a análise de quais informações seriam exibidas no painel e de que forma, foi realizada uma análise de quais esquemas e tabelas viriam as informações necessárias. Devido à massiva quantidade de esquemas, tabelas, colunas, relações entre elas e dados armazenados, e a lentidão considerável ocasionada por essas relações e o montante de informações, fez-se necessário o uso de views (em português, visões) e do Data Warehouse, cuja função empregada é a de selecionar organizada e padronizadamente apenas as informações necessárias para a construção da solução em questão, de forma que pudessem ser acessados de maneira mais eficiente pelo Qlik Sense, auxiliando e facilitando assim, a primeira parte do ETL, a extração. Esses métodos foram escolhidos por serem os mais pertinentes à situações que envolvem Business Intelligence e após esse procedimento os dados foram importados para a ferramenta.

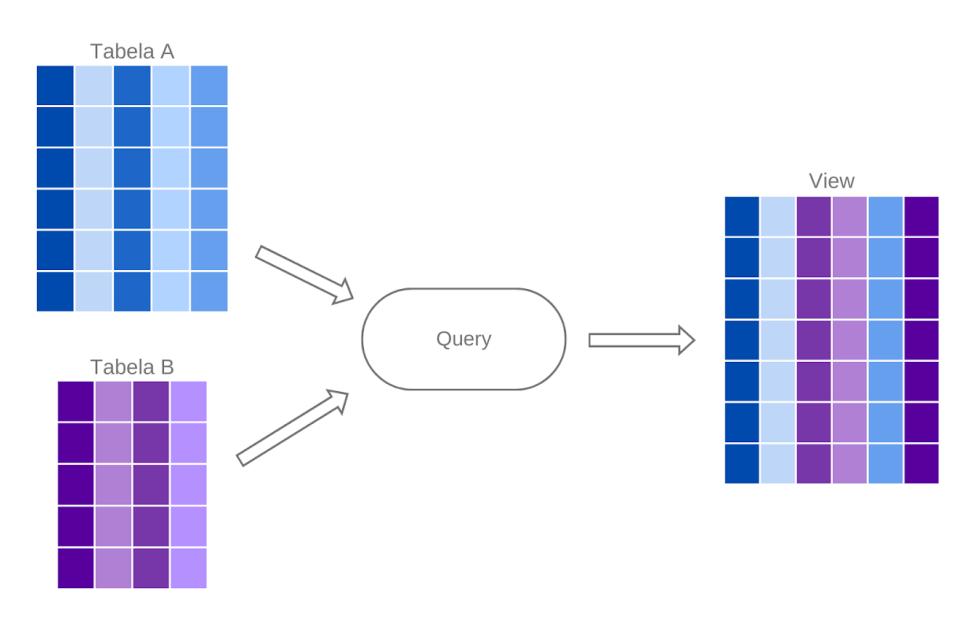

**Figura 2. Ilustração de como são organizadas as informações nas views.**

Tendo selecionado a view com as informações já processadas na fase de extração do ETL, a ferramenta cria automaticamente um script referente a todas as informações de conexão ao banco, carga de dados e organização dos mesmos de acordo com a escolha do usuário na tela anterior, proporcionando, aos que desejarem, uma opção de manipulação de dados em formato de SQL (Structured Query Language), e deixa disponível na aba superior referente à preparação dos dados, no "Editor de Carga de Dados". Para que todo o processo fosse feito de forma ágil e rápida, os dados foram extraídos e tratados por seções de acordo com a categoria em que se encaixam, seja no fluxo básico da execução da despesa pública (empenho, liquidação e pagamento), ou na fase prévia de planejamento (PPA, LOA e LDO), sendo essa última o indicativo da Dotação Inicial - valor inicial autorizado e disponível a ser gasto durante o ano.

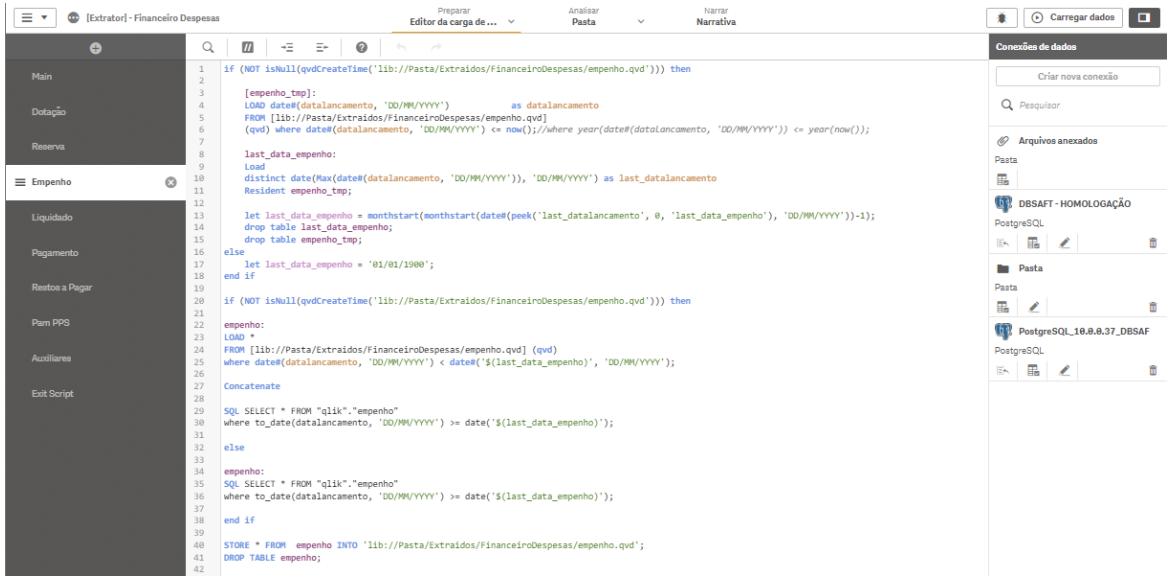

**Figura 3. Visão da sessão de empenho do aplicativo de extração de dados.**

Após serem minimamente filtrados, classificados e organizados, os dados disponíveis a partir das views, já na ferramenta do Qlik Sense, passam por um refinamento na formatação nos campos atribuídos às datas (para que na parte da manipulação não haja problema) e são carregados em arquivos temporários salvos em pastas no servidor. Apesar do Qlik suportar o carregamento de arquivos em diversos formatos, o escolhido foi o QVD (QlikView Data), formato nativo do Qlik que contém uma tabela de dados exportada do Qlik Sense e possui um formato otimizado para velocidade na leitura de dados de um script, sem deixar de ser compacto (QLIK, 2023). Considerando que após as informações serem persistidas no banco de dados, não é possível serem deletados ou alterados, é feita uma comparação das datas de lançamentos dos documentos armazenados nos arquivos .qvd com a data atual. Caso os arquivos não contenham os últimos lançamentos, apenas os mesmos são carregados para o arquivo, evitando assim que informações já armazenadas sejam carregadas novamente de forma desnecessária.

Criou-se também uma sessão "*Exit Script*", usada ao final de toda extração para o encerramento dos scripts, uma sessão "Auxiliares", que busca os campos e informações não contidas no fluxo básico da execução da despesa ou na fase prévia de planejamento, mas que são utilizados pelos mesmos, e uma sessão "*Main*" onde ficaram as definições de formato dos campos, como dia, hora, valores monetários, etc., as definições de

variáveis auxiliares e rótulos utilizados para melhor clareza e entendimento da query. Todas as sessões seguem o uso das views para acesso das informações, armazenam os dados em tabelas temporárias que são salvas em arquivos .qvd no servidor e, em seguida, deletam as tabelas temporárias.

Para a fase de transformação, um novo aplicativo foi criado. Da mesma forma que na fase de extração, foram criadas sessões para cada estágio do fluxo de execução da despesa, para o estágio das previsões, sessões com funções úteis para o próprio Qlik Sense e para a padronização do formato dos dados, na transformação novas sessões foram criadas além das sessões já existentes na fase anterior, uma sessão nova onde é realizada a junção das colunas dos estágios do fluxo básico da despesa - empenho, liquidação e pagamento -, porém, justamente com o intuito de transformar os dados de forma que obtivessem o melhor formato e as melhores características para a etapa subsequente e outra para determinar os campos que serão utilizados nas dimensões mestres úteis na construção dos gráficos dos painéis. Assim sendo, foram utilizadas funções do SQL de condicional, para retirar os espaços em branco, contabilizar o número de caracteres de uma string ou para concatenar strings e valores, entre outras, de tal maneira que a obtenção das informações estejam ajustadas de acordo com a necessidade das visualizações por meio do painel.

| $\equiv$ $\star$<br>œ<br>[Transformador] - Financeiro Despesas | Preparar<br>Analisan<br>Narrar<br>Narrativa<br>Editor da carga de d $\vee$<br><b>Pasta</b><br>$\checkmark$                                                                                                    |                                                                  | (b) Carregar dados<br><b>D</b><br>٠         |
|----------------------------------------------------------------|----------------------------------------------------------------------------------------------------|------------------------------------------------------------------|---------------------------------------------|
| $\bullet$                                                      | $\boldsymbol{\Omega}$<br>$\alpha$<br>$+\equiv$<br>$\Xi^{\mu}$ .<br>$\frac{1}{2} \left( \frac{1}{2} \left( \frac{1}{2} \right) \right) \left( \frac{1}{2} \left( \frac{1}{2} \right) \right)$<br>$\boldsymbol{\varPi}$                                     |                                                                  | Conexões de dados                           |
| Main                                                           | Liquidacao:<br>$\overline{2}$<br>LOAD<br>trim(anoempenho) & ' ' & empenho & ' ' & ugeempenho                                                                                                    | as LINK EMPENHO,                                                 | Criar nova conexão                          |
| $\circ$<br>$\equiv$ Liquidado                                  | trim(anoempenho) & ' ' & empenho & ' ' & ugeempenho & ' ' & month(date#(datalancamento, 'DD/MM/YYYY'))<br>$\mathcal{R}_i$<br>datalancamento.                                                                                                    | as LINK EMPENHO temp,                                            | Q Pesquisar                                 |
| Pagamento                                                      | trim(anoempenho) & '/' & month(date#(datalancamento, 'DD/MM/YYYY'))<br>6<br>$\overline{z}$<br>ugeempenho,<br>8<br>ugeempenho & ' ' & trim(anoempenho)<br>$\overline{9}$<br>if(trim(estorno) = 'S', (valor-valordevolvido)*-1, valor-valordevolvido)<br>10 | as [Link Calendario].<br>as [Unidade].<br>as [Valor Liquidacao]. | (6) Arquivos anexados<br>Pasta              |
| Empenho, Liquidado, Pago                                       | tipodoc<br>11<br>valordevolvido<br>12<br>item elemento despesa,                                                                                                    | as [Tipo Documento Liquidação].<br>as [Valor Devolvido].         | 最<br><b>DBSAFT-HOMOLOGAÇÃO</b>              |
| <b>PAM PPS</b>                                                 | 13<br>item elemento despesa & ' ' & trim(anoempenho)<br>14<br>month(date#(datalancamento, 'DD/MM/YYYY'))<br>15<br>trim(anoempenho)                                                                                                    | as [Item Elemento Despesa].<br>as [Mês],<br>as [Ano],            | PostgreSQL<br>펾<br>$\overline{a}$<br>û<br>医 |
| <b>Reserva</b>                                                 | 16<br>empenho<br>17<br>trim(credor)<br>18<br>num#(trim(contrato))                                                                                                    | as INum Empenhol.<br>as [Credor].<br>as [Contrato]               | <b>Pasta</b>                                |
| Dotação                                                        | FROM [\$(v.Base.Extraidos)/liquidacao.qvd]<br>19<br>20<br>$(qud)$ where $trim(anoempenho)$ >= 2015;<br>21                                                                                                    |                                                                  | Pasta<br>品<br>ff.<br>◢                      |
| Dimensoes Mestre                                               | 22<br>inner ioin(Liquidacao)<br>23<br>24<br><b>Toad</b>                                                                                                    |                                                                  | PostgreSQL_10.0.0.37_DBSAF<br>PostgreSQL    |
| <b>Auxiliares</b>                                              | 25<br>trim(ano) & ' ' & if (numdocestorno <> Null(), numdocestorno, numempenho) & ' ' & unidgest<br>26<br>Num#(fonte)<br>27<br>projativ,                                                                                                    | as LINK EMPENHO.<br>as Fonte,                                    | 品<br>ŵ<br>陈<br>$\overline{ }$               |
| <b>Dropar Tabelas</b>                                          | 28<br>trim(datalancamento)<br>29<br>reserva<br>30                                                                                                    | as [Data Empenho].<br>as [Reserva]                               |                                             |
| exit script                                                    | FROM [\$(v.Base.Extraidos)/empenho.qvd]<br>(qvd) where trim(ano) >= 2015 and exists(LINK EMPENHO, trim(ano) & ' ' & numempenho & ' ' & unidgest);<br>31                                                                                                   |                                                                  |                                             |
| <b>Link Despesas</b>                                           |                                                                                                    |                                                                  |                                             |
| teste dimensao                                                 |                                                                                                    |                                                                  |                                             |
| <b>Dimensoes Mestre</b>                                        |                                                                                                    |                                                                  |                                             |

**Figura 4. Visão da sessão de liquidados do aplicativo de transformação de dados.**

Para o estágio final do ETL, os estágios anteriores garantiram que, de fato, se trata apenas da carga dos dados para o terceiro aplicativo, onde será montado o painel, com a única ressalva da sessão de fórmulas, criada devido à necessidade de alguns cálculos serem feitos especificamente nesta última parta para uso nos gráficos e outros objetos do painel. Sendo assim, a área do Qlik Sense de preparação dos dados, também chamados de "Editor de carga de dados", é utilizado apenas para carregar os dados para o aplicativo e realizar essas operações, de maneira que tudo fique disponível da melhor forma para a elaboração do dashboard.

Após as informações serem carregadas, todos os itens necessários para a construção do painel como os nomes das colunas e tipos de gráficos ficam disponíveis no item

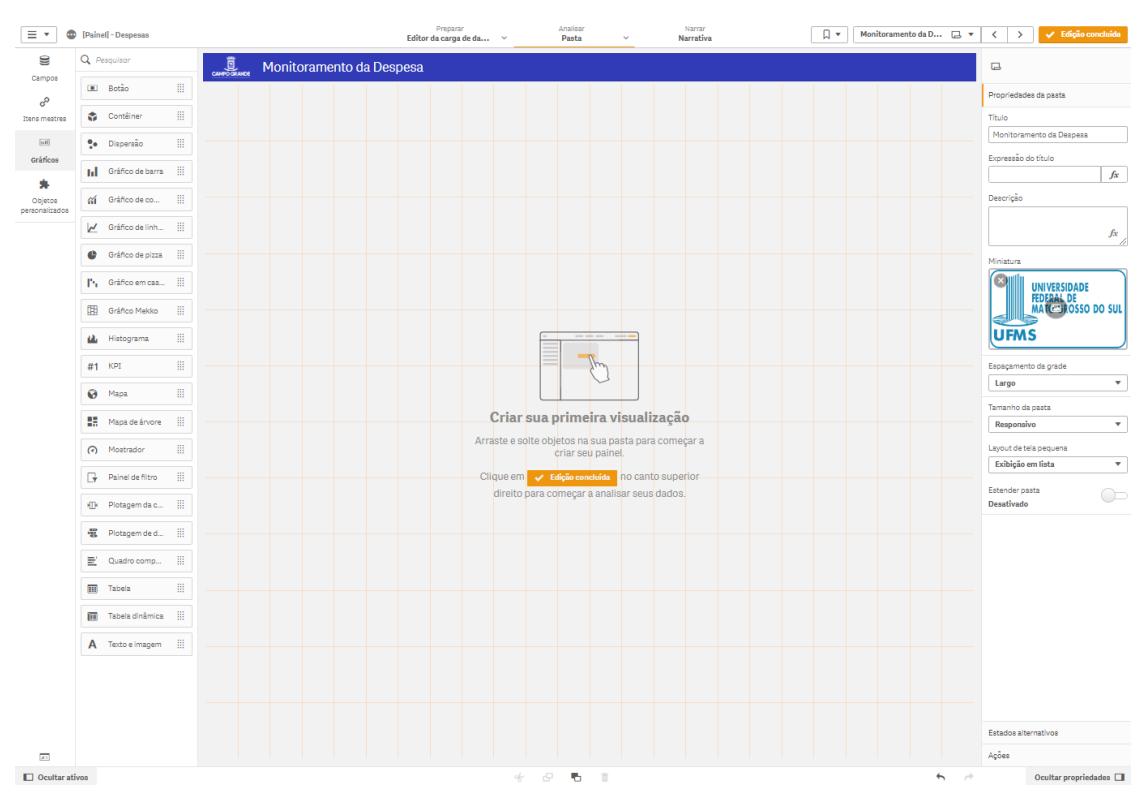

"Campos" no menu lateral na área de "Análise", localizada no menu superior da tela, como mostra a Imagem 6.

**Figura 5. Visão da área de análise onde o painel é montado.**

Então, para configurar a disposição dos gráficos, foi necessário apenas arrastar os modelos escolhidos para as posições desejadas. Os tipos de gráficos escolhidos para o Painel de Monitoramento da Despesa foram os mais pertinentes para que os dados ficassem visíveis de forma clara e análises pudessem ser feitas de forma ágil e segura.

Na parte superior foram colocados os possíveis filtros de dados: ano, mês, Unidade Gestora e Elemento de Despesa. Todos os dados foram importados para a ferramenta, porém serão filtrados e exibidos de acordo com a Unidade Gestora do gestor que utilizará o painel, e caso seja utilizado pelo gestor da Prefeitura em si, todos os valores poderão ser exibidos. Logo abaixo, há o valor da Dotação Inicial para o ano filtrado e ao lado o valor empenhado total até o mês selecionado. Caso nenhum mês seja selecionado e o ano filtrado seja o atual, o valor exibido diz respeito à soma dos valores empenhados em todos os meses até o mês atual, mas caso o ano seja anterior ao atual, o valor corresponde à soma do que foi empenhado durante todo o ano em questão. A fim de auxiliar os gestores, também é exibida a proporção em porcentagem do valor previsto e o já empenhado. Em seguida, foi criado o gráfico de barras que apresenta os meses do ano no eixo x, chamado no Qlik Sense de dimensão, e valores de empenho no eixo y, chamados de medidas. Como citado na etapa de transformação, foram criadas dimensões e medidas mestres para que a elaboração dos gráficos seja facilitada.

No lado direito, ficou localizado o gráfico referente aos valores gastos por elemento de despesa, onde é possível verificar para qual deles tem ido mais recursos. Abaixo dele é possível verificar no gráfico pizza qual das unidades gestoras mais gastou, qual foi o valor gasto, e, mais abaixo, no bullet chart, é possível visualizar nos valores indicados pelas barras azuis quanto a Prefeitura Municipal de Campo Grande ou, se for o caso, quanto a unidade gestora filtrada gastou por ano e se o valor gasto ultrapassou o valor previsto no PPA - indicado pelo traço preto. Em todos os casos, o valor escolhido a ser exibido foi o empenhado ao invés do liquidado ou do pago, pois a partir do momento do empenho ele já é considerado gasto pelo ente federativo e entra nas prestações de contas.

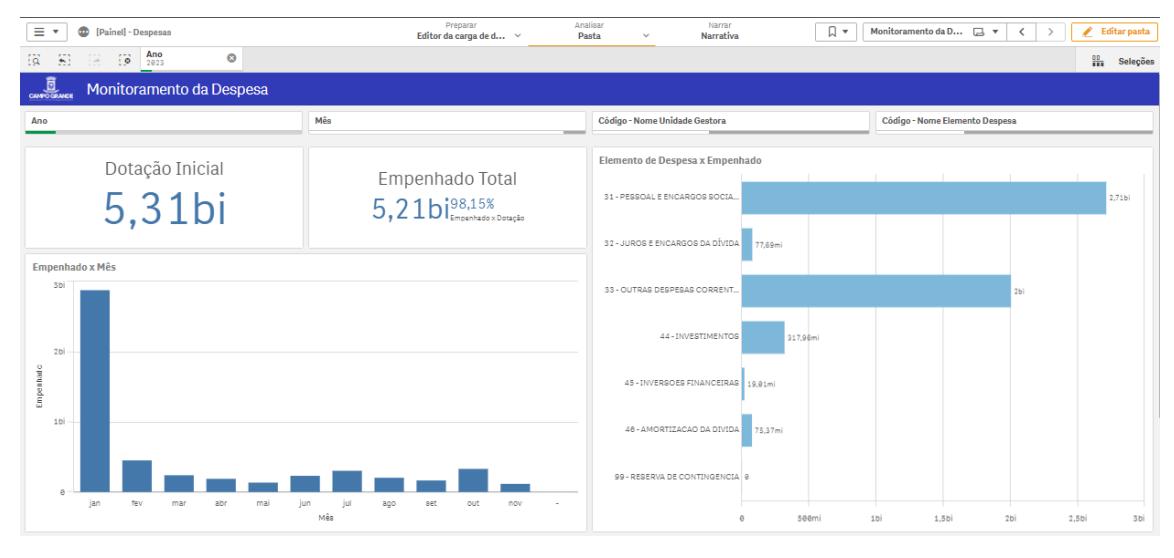

**Figura 6. Parte superior do painel.**

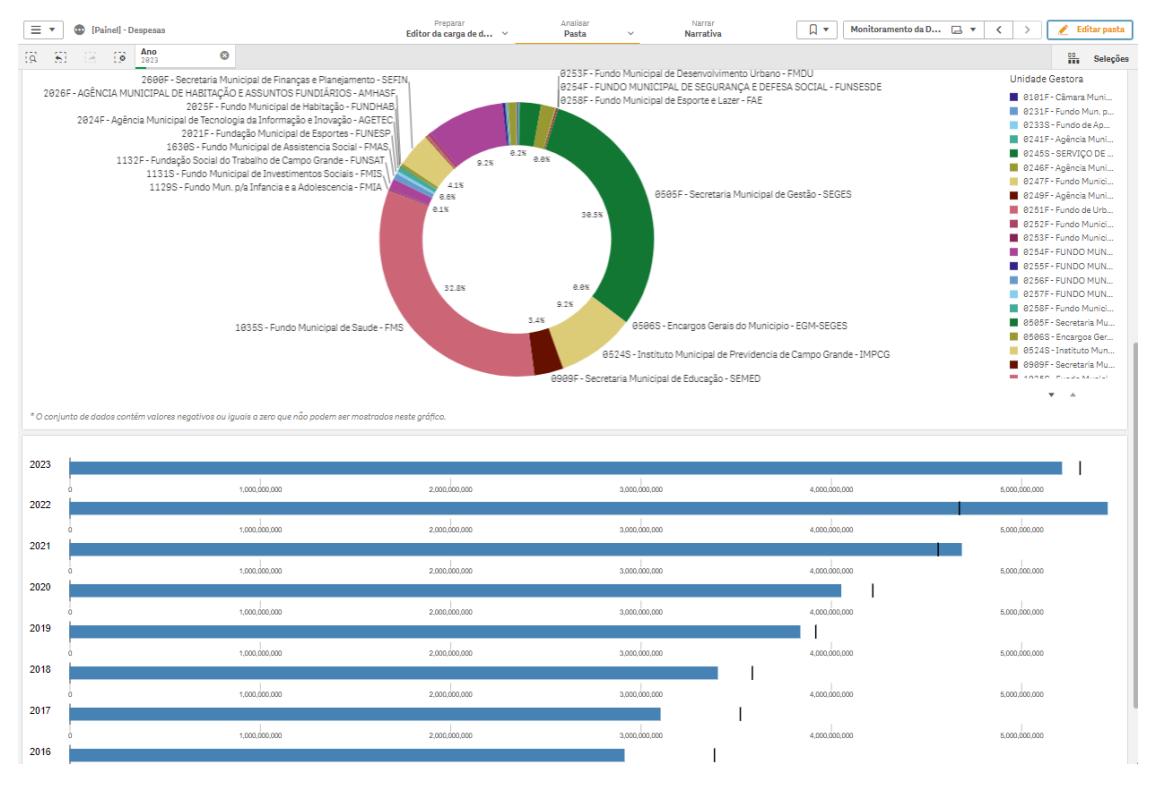

**Figura 7. Parte inferior do painel.**

### **6. Conclusão**

Desenvolver um painel de Monitoramento da Despesa de entes do setor público demonstrou-se trabalhoso e desafiador. Por meio do estudo do - nada simples funcionamento da contabilidade pública e dos trâmites burocráticos envolvidos foi possível identificar quais seriam os atributos necessários para a construção dos painéis e oferecer um modelo de visualização de dados aos gestores, não só diferente do que os mesmos estavam acostumados, mas também que satisfizesse necessidades que os mesmos desconheciam ter.

Quanto à ferramenta utilizada, apesar de ser, de modo geral, intuitiva, e do conhecimento básico prévio com relação à linguagem utilizada pelos *scripts*, os mesmos possuem particularidades que eram, até então, desconhecidas. Foi desafiador aprender suas especificidades e seu funcionamento em tão pouco tempo, entretanto, os proveitos foram maiores do que o esperado. Dentre eles é possível citar a diminuição do tempo de acesso às informações, a simplicidade na leitura e interpretação dos dados, a possibilidade de uso dos painéis por todas as Unidades Gestoras da Prefeitura e também da própria secretaria de gestão do município ou de outros entes federativos, visto que a execução financeira e orçamentária pública funciona da mesma forma em todo o território nacional.

## **6.1. Trabalhos Futuros**

A utilização do painel para fins de teste por parte de gestores possibilitou a averiguação de possíveis novos passos para a ferramenta. Melhorias e adaptações quanto ao modo de exibição das informações como cores e tamanhos dos gráficos podem contribuir positivamente. Outra possibilidade seria um maior aproveitamento dos dados já carregados e tratados que estão à disposição nos aplicativos do Qlik Sense (inclusive os dados relacionados às fases subsequentes do fluxo da despesa: liquidação e pagamento). Podem ser criados novos painéis, desta vez para tratar os problemas pertinentes à essas fases do fluxo - erros cometidos nas liquidações quanto a valores, dados, contratos, fornecedores, setores, elementos de despesa e unidades gestoras onde há maior incidência de estornos para a identificação dos motivos e consequentemente encontrar soluções para otimizar os serviços dos servidores. A partir dos dados já utilizados nos painéis deste trabalho também é possível adaptar com as ferramentas e técnicas pertinentes para que seja exibida a previsão de gastos do próximo ano, por exemplo. Ou ainda, considerando o uso de inteligência, pode ser possível a criação de painéis e ferramentas auxiliares para a identificação de empenhos com grandes chances de serem anulados ou elementos de despesa que provavelmente serão suplementados.

## **Referências**

DE TOLEDO JUNIOR, Flávio Corrêa; ROSSI, Sérgio Ciquera. O processo orçamentário municipal à vista da Lei de Responsabilidade Fiscal. **Revista de Direito Administrativo**, v. 224, p. 169-182, 2001.

PRESIDÊNCIA DA REPÚBLICA (Brasil); CONTROLADORIA-GERAL DA UNIÃO - CGU. Portal da Transparência do Governo Federal, Páginas Internas: Orçamento da Despesa. Disponível https://www.portaltransparencia.gov.br/pagina-interna/603315-orcamento-da-despesa. Acesso em: 29 out. 2022.

TESOURO NACIONAL. **Lei de Responsabilidade Fiscal**. Disponível em: https://www.gov.br/tesouronacional/pt-br/execucao-orcamentaria-e-financeira/lei-de-res ponsabilidade-fiscal. Acesso em: 29 out. 2022.

BRASIL. [Constituição (1988)]. **Constituição da República Federativa do Brasil de 1988**. Brasília, DF: Presidência da República, [2016]. Disponível em: http://www.planalto.gov.br/ccivil 03/Constituicao/ Constituiçao.htm. Acesso em: 29 out. 2022.

MILOSLAVSKAYA, Natalia; TOLSTOY, Alexander. Big data, fast data and data lake concepts. **Procedia Computer Science**, v. 88, p. 300-305, 2016.

GILLENSON, Mark L.. **Fundamentos de Sistemas de Gerência de Bancos de Dados**. Rio de Janeiro: Ltc, 2006. 304 p.

LASKOWSKI, Nicole. Data lake governance: A big data do or die. **URL: https://www.techtarget.com/searchcio/feature/Data-lake-governance-A-big-data-do -or-die.** Acesso em 20 nov 2023.

WIBOWO, Merlinda; SULAIMAN, Sarina; SHAMSUDDIN, Siti Mariyam. Machine learning in data lake for combining data silos. In: **International Conference on Data Mining and Big Data**. Springer, Cham, 2017. p. 294-306.

LELONG, Romain et al. Building a semantic health data warehouse in the context of clinical trials: development and usability study. **JMIR Medical Informatics**, v. 7, n. 4, p. e13917, 2019.

TOMIC, Drazena; MARKIC, Brano. DATA WAREHOUSE USABILITY IN CITY TOURISM. In: **An Enterprise Odyssey. International Conference Proceedings**. University of Zagreb, Faculty of Economics and Business, 2008. p. 989.

MOODY, Daniel L.; KORTINK, Mark AR. From enterprise models to dimensional models: a methodology for data warehouse and data mart design. In: **DMDW**. 2000.

O'DONOVAN, Mark. **Qlik Sense For Beginners**. TechStuffy Books, 2014.

NEGASH, Solomon; GRAY, Paul. Business intelligence. In: **Handbook on decision support systems 2**. Springer, Berlin, Heidelberg, 2008. p. 175-193.

QLIK. Trabalhando com arquivos QVD. Disponível em: [https://help.qlik.com/pt-BR/sense/August2023/Subsystems/Hub/Content/Sense\\_Hub/Sc](https://help.qlik.com/pt-BR/sense/August2023/Subsystems/Hub/Content/Sense_Hub/Scripting/work-with-QVD-files.htm) [ripting/work-with-QVD-files.htm.](https://help.qlik.com/pt-BR/sense/August2023/Subsystems/Hub/Content/Sense_Hub/Scripting/work-with-QVD-files.htm) Acesso em: 6 de nov. de 2023.